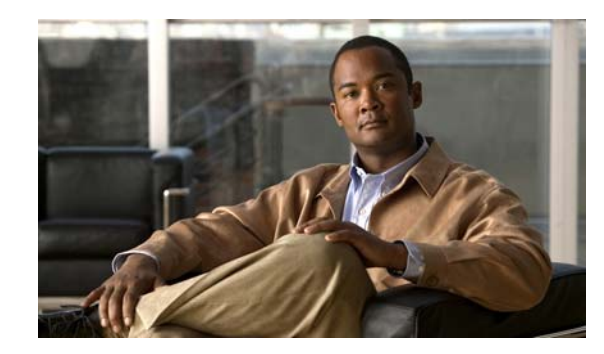

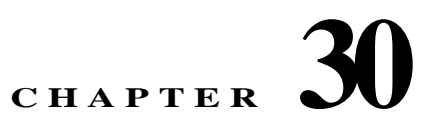

# **Configuring a Service Policy Using the Modular Policy Framework**

Service policies using Modular Policy Framework provide a consistent and flexible way to configure ASA features. For example, you can use a service policy to create a timeout configuration that is specific to a particular TCP application, as opposed to one that applies to all TCP applications. A service policy consists of multiple actionsapplied to an interface or applied globally.

This chapter includes the following sections:

- **•** [Information About Service Policies, page 30-1](#page-0-0)
- **•** [Licensing Requirements for Service Policies, page 30-6](#page-5-0)
- **•** [Guidelines and Limitations, page 30-6](#page-5-1)
- **•** [Default Settings, page 30-8](#page-7-0)
- **•** [Task Flows for Configuring Service Policies, page 30-9](#page-8-0)
- **•** [Identifying Traffic \(Layer 3/4 Class Maps\), page 30-12](#page-11-0)
- **•** [Defining Actions \(Layer 3/4 Policy Map\), page 30-15](#page-14-0)
- **•** [Applying Actions to an Interface \(Service Policy\), page 30-17](#page-16-0)
- **•** [Monitoring Modular Policy Framework, page 30-18](#page-17-0)
- **•** [Configuration Examples for Modular Policy Framework, page 30-18](#page-17-1)
- **•** [Feature History for Service Policies, page 30-22](#page-21-0)

## <span id="page-0-0"></span>**Information About Service Policies**

 $\mathbf I$ 

This section describes how service policies work and includes the following topics:

- **•** [Supported Features, page 30-2](#page-1-0)
- **•** [Feature Directionality, page 30-2](#page-1-1)
- **•** [Feature Matching Within a Service Policy, page 30-3](#page-2-0)
- **•** [Order in Which Multiple Feature Actions are Applied, page 30-4](#page-3-0)
- **•** [Incompatibility of Certain Feature Actions, page 30-5](#page-4-0)
- [Feature Matching for Multiple Service Policies, page 30-6](#page-5-2)

### <span id="page-1-0"></span>**Supported Features**

[Table 30-1](#page-1-2) lists the features supported by Modular Policy Framework.

#### <span id="page-1-2"></span>*Table 30-1 Modular Policy Framework*

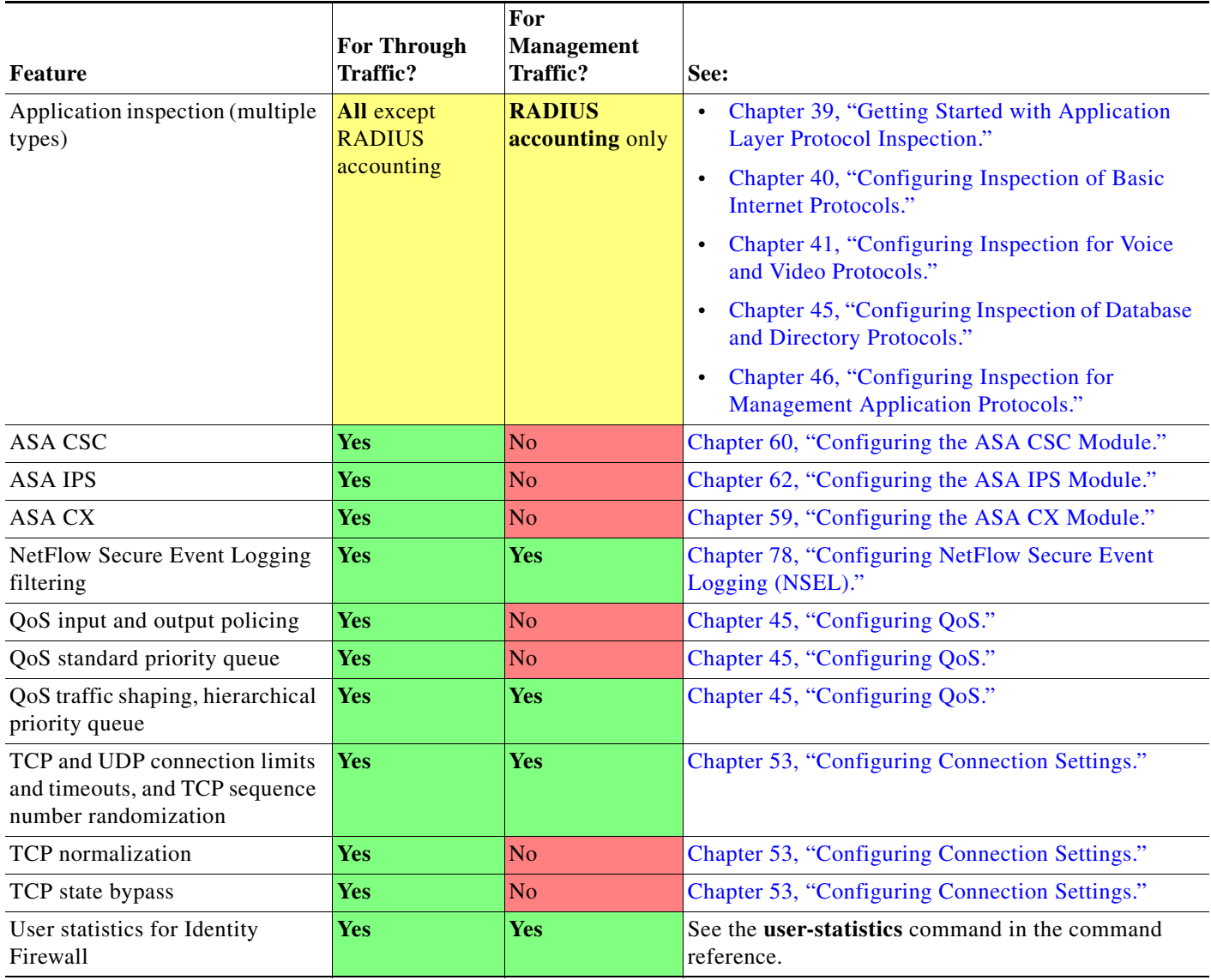

## <span id="page-1-1"></span>**Feature Directionality**

Actions are applied to traffic bidirectionally or unidirectionally depending on the feature. For features that are applied bidirectionally, all traffic that enters or exits the interface to which you apply the policy map is affected if the traffic matches the class map for both directions.

 $\mathbf I$ 

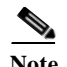

**Note** When you use a global policy, all features are unidirectional; features that are normally bidirectional when applied to a single interface only apply to the ingress of each interface when applied globally. Because the policy is applied to all interfaces, the policy will be applied in both directions so bidirectionality in this case is redundant.

For features that are applied unidirectionally, for example QoS priority queue, only traffic that enters (or exits, depending on the feature) the interface to which you apply the policy map is affected. See [Table 30-2](#page-2-1) for the directionality of each feature.

| <b>Feature</b>                                                                       | <b>Single Interface</b><br><b>Direction</b> | <b>Global Direction</b> |
|--------------------------------------------------------------------------------------|---------------------------------------------|-------------------------|
| Application inspection (multiple types)                                              | <b>Bidirectional</b>                        | Ingress                 |
| ASA CSC                                                                              | <b>Bidirectional</b>                        | Ingress                 |
| ASA CX                                                                               | <b>Bidirectional</b>                        | Ingress                 |
| ASA CX authentication proxy                                                          | Ingress                                     | Ingress                 |
| <b>ASA IPS</b>                                                                       | <b>Bidirectional</b>                        | Ingress                 |
| NetFlow Secure Event Logging filtering                                               | N/A                                         | Ingress                 |
| QoS input policing                                                                   | Ingress                                     | Ingress                 |
| QoS output policing                                                                  | Egress                                      | Egress                  |
| QoS standard priority queue                                                          | Egress                                      | Egress                  |
| QoS traffic shaping, hierarchical priority<br>queue                                  | Egress                                      | Egress                  |
| TCP and UDP connection limits and timeouts,<br>and TCP sequence number randomization | <b>Bidirectional</b>                        | Ingress                 |
| TCP normalization                                                                    | <b>Bidirectional</b>                        | Ingress                 |
| TCP state bypass                                                                     | <b>Bidirectional</b>                        | Ingress                 |
| User statistics for Identity Firewall                                                | <b>Bidirectional</b>                        | Ingress                 |

<span id="page-2-1"></span>*Table 30-2 Feature Directionality*

### <span id="page-2-0"></span>**Feature Matching Within a Service Policy**

 $\mathbf I$ 

See the following information for how a packet matches class maps in a policy map for a given interface:

- **1.** A packet can match only one class map in the policy map for each feature type.
- **2.** When the packet matches a class map for a feature type, the ASA does not attempt to match it to any subsequent class maps for that feature type.
- **3.** If the packet matches a subsequent class map for a different feature type, however, then the ASA also applies the actions for the subsequent class map, if supported. See the ["Incompatibility of](#page-4-0)  [Certain Feature Actions" section on page 30-5](#page-4-0) for more information about unsupported combinations.

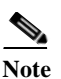

**Note** Application inspection includes multiple inspection types, and most are mutually exclusive. For inspections that can be combined, each inspection is considered to be a separate feature.

For example, if a packet matches a class map for connection limits, and also matches a class map for an application inspection, then both actions are applied.

If a packet matches a class map for HTTP inspection, but also matches another class map that includes HTTP inspection, then the second class map actions are not applied.

If a packet matches a class map for HTTP inspection, but also matches another class map that includes FTP inspection, then the second class map actions are not applied because HTTP and FTP inspections cannpt be combined.

If a packet matches a class map for HTTP inspection, but also matches another class map that includes IPv6 inspection, then both actions are applied because the IPv6 inspection can be combined with any other type of inspection.

### <span id="page-3-0"></span>**Order in Which Multiple Feature Actions are Applied**

The order in which different types of actions in a policy map are performed is independent of the order in which the actions appear in the policy map.

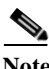

**Note** NetFlow Secure Event Logging filtering and User statistics for Identity Firewall are order-independent.

Actions are performed in the following order:

- **1.** QoS input policing
- **2.** TCP normalization, TCP and UDP connection limits and timeouts, TCP sequence number randomization, and TCP state bypass.

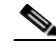

**Note** When a the ASA performs a proxy service (such as AAA or CSC) or it modifies the TCP payload (such as FTP inspection), the TCP normalizer acts in dual mode, where it is applied before and after the proxy or payload modifying service.

- **3.** ASA CSC
- **4.** Application inspections that can be combined with other inspections:
	- **a.** IPv6
	- **b.** IP options
	- **c.** WAAS
- **5.** Application inspections that cannot be combined with other inspections. The remaining application inspections cannot be combined with other inspections. See the ["Incompatibility of Certain Feature](#page-4-0)  [Actions" section on page 30-5](#page-4-0) for more information.

Ι

- **6.** ASA IPS
- **7.** ASA CX
- **8.** QoS output policing
- **9.** QoS standard priority queue

**10.** QoS traffic shaping, hierarchical priority queue

### <span id="page-4-0"></span>**Incompatibility of Certain Feature Actions**

Some features are not compatible with each other for the same traffic. The following list may not include all incompatibilities; for information about compatibility of each feature, see the chapter or section for your feature:

- **•** You cannot configure QoS priority queueing and QoS policing for the same set of traffic.
- **•** Most inspections should not be combined with another inspection, so the ASA only applies one inspection if you configure multiple inspections for the same traffic. The only exceptions are listed in the ["Order in Which Multiple Feature Actions are Applied" section on page 30-4.](#page-3-0)
- **•** You cannot configure traffic to be sent to multiple modules, such as the ASA CX and ASA IPS.
- **•** HTTP inspection is not compatible with the ASA CX.

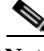

**Note** The **match default-inspection-traffic** command, which is used in the default global policy, is a special CLI shortcut to match the default ports for all inspections. When used in a policy map, this class map ensures that the correct inspection is applied to each packet, based on the destination port of the traffic. For example, when UDP traffic for port 69 reaches the ASA, then the ASA applies the TFTP inspection; when TCP traffic for port 21 arrives, then the ASA applies the FTP inspection. So in this case only, you can configure multiple inspections for the same class map. Normally, the ASA does not use the port number to determine which inspection to apply, thus giving you the flexibility to apply inspections to non-standard ports, for example.

An example of a misconfiguration is if you configure multiple inspections in the same policy map and do not use the default-inspection-traffic shortcut. In [Example 30-1,](#page-4-1) traffic destined to port 21 is mistakenly configured for both FTP and HTTP inspection. In [Example 30-2,](#page-4-2) traffic destined to port 80 is mistakenly configured for both FTP and HTTP inspection. In both cases of misconfiguration examples, only the FTP inspection is applied, because FTP comes before HTTP in the order of inspections applied.

#### <span id="page-4-1"></span>*Example 30-1 Misconfiguration for FTP packets: HTTP Inspection Also Configured*

```
class-map ftp
    match port tcp eq 21
class-map http
    match port tcp eq 21 [it should be 80]
policy-map test
    class ftp
      inspect ftp
    class http
      inspect http
```
#### <span id="page-4-2"></span>*Example 30-2 Misconfiguration for HTTP packets: FTP Inspection Also Configured*

```
class-map ftp
    match port tcp eq 80 [it should be 21]
class-map http
    match port tcp eq 80
policy-map test
    class http
      inspect http
    class ftp
```
inspect ftp

## <span id="page-5-2"></span>**Feature Matching for Multiple Service Policies**

For TCP and UDP traffic (and ICMP when you enable stateful ICMP inspection), service policies operate on traffic flows, and not just individual packets. If traffic is part of an existing connection that matches a feature in a policy on one interface, that traffic flow cannot also match the same feature in a policy on another interface; only the first policy is used.

For example, if HTTP traffic matches a policy on the inside interface to inspect HTTP traffic, and you have a separate policy on the outside interface for HTTP inspection, then that traffic is not also inspected on the egress of the outside interface. Similarly, the return traffic for that connection will not be inspected by the ingress policy of the outside interface, nor by the egress policy of the inside interface.

For traffic that is not treated as a flow, for example ICMP when you do not enable stateful ICMP inspection, returning traffic can match a different policy map on the returning interface. For example, if you configure IPS on the inside and outside interfaces, but the inside policy uses virtual sensor 1 while the outside policy uses virtual sensor 2, then a non-stateful Ping will match virtual sensor 1 outbound, but will match virtual sensor 2 inbound.

## <span id="page-5-0"></span>**Licensing Requirements for Service Policies**

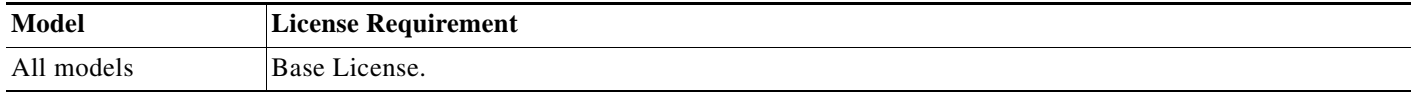

Specific features may have separate license requirements. See the feature chapter for more information.

## <span id="page-5-1"></span>**Guidelines and Limitations**

This section includes the guidelines and limitations for this feature.

#### **Context Mode Guidelines**

Supported in single and multiple context mode.

#### **Firewall Mode Guidelines**

Supported in routed and transparent firewall mode.

#### **IPv6 Guidelines**

Supports IPv6 for the following features:

- **•** Application inspection for FTP, HTTP, ICMP, SIP, SMTP and IPsec-pass-thru, and IPv6.
- **•** ASA IPS
- **•** ASA CX
- **•** NetFlow Secure Event Logging filtering
- **•** TCP and UDP connection limits and timeouts, TCP sequence number randomization

Ι

- **•** TCP normalization
- **•** TCP state bypass
- **•** User statistics for Identity Firewall

#### **Class Map Guidelines**

The maximum number of class mapsof all types is 255 in single mode or per context in multiple mode. Class maps include the following types:

- **•** Layer 3/4 class maps (for through traffic and management traffic).
- **•** Inspection class maps
- **•** Regular expression class maps
- **• match** commands used directly underneath an inspection policy map

This limit also includes default class maps of all types, limiting user-configured class mapsto approximately 235. See the ["Default Class Maps" section on page 30-9.](#page-8-1)

#### **Policy Map Guidelines**

See the following guidelines for using policy maps:

- **•** You can only assign one policy map per interface. (However you can create up to 64 policy maps in the configuration.)
- **•** You can apply the same policy map to multiple interfaces.
- **•** You can identify up to 63 Layer 3/4 class maps in a Layer 3/4 policy map.
- **•** For each class map, you can assign multiple actions from one or more feature types, if supported. See the ["Incompatibility of Certain Feature Actions" section on page 30-5](#page-4-0).

#### **Service Policy Guidelines**

- **•** Interface service policies take precedence over the global service policy for a given feature. For example, if you have a global policy with FTP inspection, and an interface policy with TCP normalization, then both FTP inspection and TCP normalization are applied to the interface. However, if you have a global policy with FTP inspection, and an interface policy with FTP inspection, then only the interface policy FTP inspection is applied to that interface.
- **•** You can only apply one global policy. For example, you cannot create a global policy that includes feature set 1, and a separate global policy that includes feature set 2. All features must be included in a single policy.
- **•** When you make service policy changes to the configuration, all *new* connections use the new service policy. Existing connections continue to use the policy that was configured at the time of the connection establishment. **show** command output will not include data about the old connections.

For example, if you remove a QoS service policy from an interface, then re-add a modified version, then the **show service-policy** command only displays QoS counters associated with new connections that match the new service policy; existing connections on the old policy no longer show in the command output.

To ensure that all connections use the new policy, you need to disconnect the current connections so they can reconnect using the new policy. See the **clear conn** or **clear local-host** commands.

Ι

## <span id="page-7-0"></span>**Default Settings**

The following topics describe the default settings for Modular Policy Framework:

- **•** [Default Configuration, page 30-8](#page-7-1)
- **•** [Default Class Maps, page 30-9](#page-8-1)

### <span id="page-7-1"></span>**Default Configuration**

By default, the configuration includes a policy that matches all default application inspection traffic and applies certain inspections to the traffic on all interfaces (a global policy). Not all inspections are enabled by default. You can only apply one global policy, so if you want to alter the global policy, you need to either edit the default policy or disable it and apply a new one. (An interface policy overrides the global policy for a particular feature.)

The default policy includes the following application inspections:

- **•** DNS inspection for the maximum message length of 512 bytes
- **•** FTP
- **•** H323 (H225)
- **•** H323 (RAS)
- **•** RSH
- **•** RTSP
- **•** ESMTP
- **•** SQLnet
- **•** Skinny (SCCP)
- **•** SunRPC
- **•** XDMCP
- **•** SIP
- **•** NetBios
- **•** TFTP
- **•** IP Options

The default policy configuration includes the following commands:

```
class-map inspection_default
 match default-inspection-traffic
policy-map type inspect dns preset_dns_map
 parameters
   message-length maximum client auto
   message-length maximum 512
   dns-guard
   protocol-enforcement
   nat-rewrite
policy-map global_policy
 class inspection_default
  inspect dns preset_dns_map
   inspect ftp
  inspect h323 h225 default h323 map
  inspect h323 ras default h323 map
```

```
inspect ip-options default ip options map
  inspect netbios
  inspect rsh
  inspect rtsp
  inspect skinny
 inspect esmtp default esmtp map
  inspect sqlnet
  inspect sunrpc
  inspect tftp
  inspect sip
  inspect xdmcp
service-policy global policy global
```
**Note** See the ["Incompatibility of Certain Feature Actions" section on page 30-5](#page-4-0) for more information about the special **match default-inspection-traffic** command used in the default class map.

### <span id="page-8-1"></span>**Default Class Maps**

The configuration includes a default Layer 3/4 class map that the ASA uses in the default global policy called default-inspection-traffic; it matches the default inspection traffic. This class, which is used in the default global policy, is a special shortcut to match the default ports for all inspections. When used in a policy, this class ensures that the correct inspection is applied to each packet, based on the destination port of the traffic. For example, when UDP traffic for port 69 reaches the ASA, then the ASA applies the TFTP inspection; when TCP traffic for port 21 arrives, then the ASA applies the FTP inspection. So in this case only, you can configure multiple inspections for the same class map. Normally, the ASA does not use the port number to determine which inspection to apply, thus giving you the flexibility to apply inspections to non-standard ports, for example.

```
class-map inspection_default
 match default-inspection-traffic
```
Another class map that exists in the default configuration is called class-default, and it matches all traffic. This class map appears at the end of all Layer 3/4 policy maps and essentially tells the ASA to not perform any actions on all other traffic. You can use the class-default class if desired, rather than making your own **match any** class map. In fact, some features are only available for class-default, such as QoS traffic shaping.

```
class-map class-default
 match any
```
## <span id="page-8-0"></span>**Task Flows for Configuring Service Policies**

This section includes the following topics:

- **•** [Task Flow for Using the Modular Policy Framework, page 30-9](#page-8-2)
- **•** [Task Flow for Configuring Hierarchical Policy Maps for QoS Traffic Shaping, page 30-11](#page-10-0)

### <span id="page-8-2"></span>**Task Flow for Using the Modular Policy Framework**

To configure Modular Policy Framework, perform the following steps:

**Step 1** Identify the traffic—Identify the traffic on which you want to perform Modular Policy Framework actions by creating Layer 3/4 class maps.

For example, you might want to perform actions on all traffic that passes through the ASA; or you might only want to perform certain actions on traffic from 10.1.1.0/24 to any destination address.

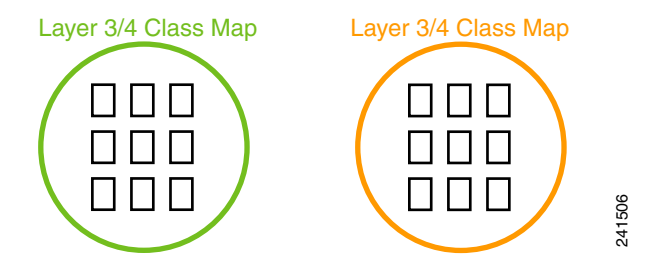

See the ["Identifying Traffic \(Layer 3/4 Class Maps\)" section on page 30-12.](#page-11-0)

**Step 2** Perform additional actions on some inspection traffic—If one of the actions you want to perform is application inspection, and you want to perform additional actions on some inspection traffic, then create an inspection policy map. The inspection policy map identifies the traffic and specifies what to do with it.

For example, you might want to drop all HTTP requests with a body length greater than 1000 bytes.

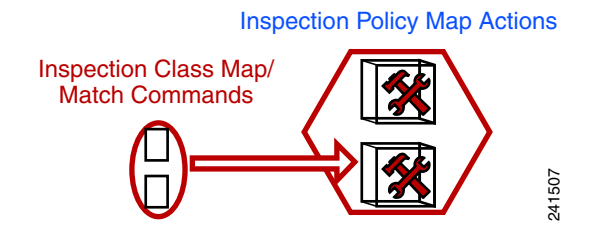

You can create a self-contained inspection policy map that identifies the traffic directly with **match** commands, or you can create an inspection class map for reuse or for more complicated matching. See the "Defining Actions in an Inspection Policy Map" section on page 31-4 and the "Identifying Traffic in an Inspection Class Map" section on page 31-5.

**Step 3** Create a regular expression—If you want to match text with a regular expression within inspected packets, you can create a regular expression or a group of regular expressions (a regular expression class map). Then, when you define the traffic to match for the inspection policy map, you can call on an existing regular expression.

For example, you might want to drop all HTTP requests with a URL including the text "example.com."

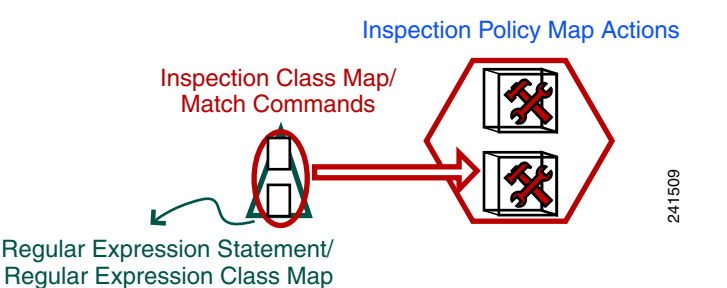

See the "Creating a Regular Expression" section on page 13-12 and the "Creating a Regular Expression Class Map" section on page 13-15.

Ι

**Step 4** Define the actions you want to perform and determine on which interfaces you want to apply the policy map—Define the actions you want to perform on each Layer 3/4 class map by creating a Layer 3/4 policy map. Then, determine on which interfaces you want to apply the policy map using a service policy.

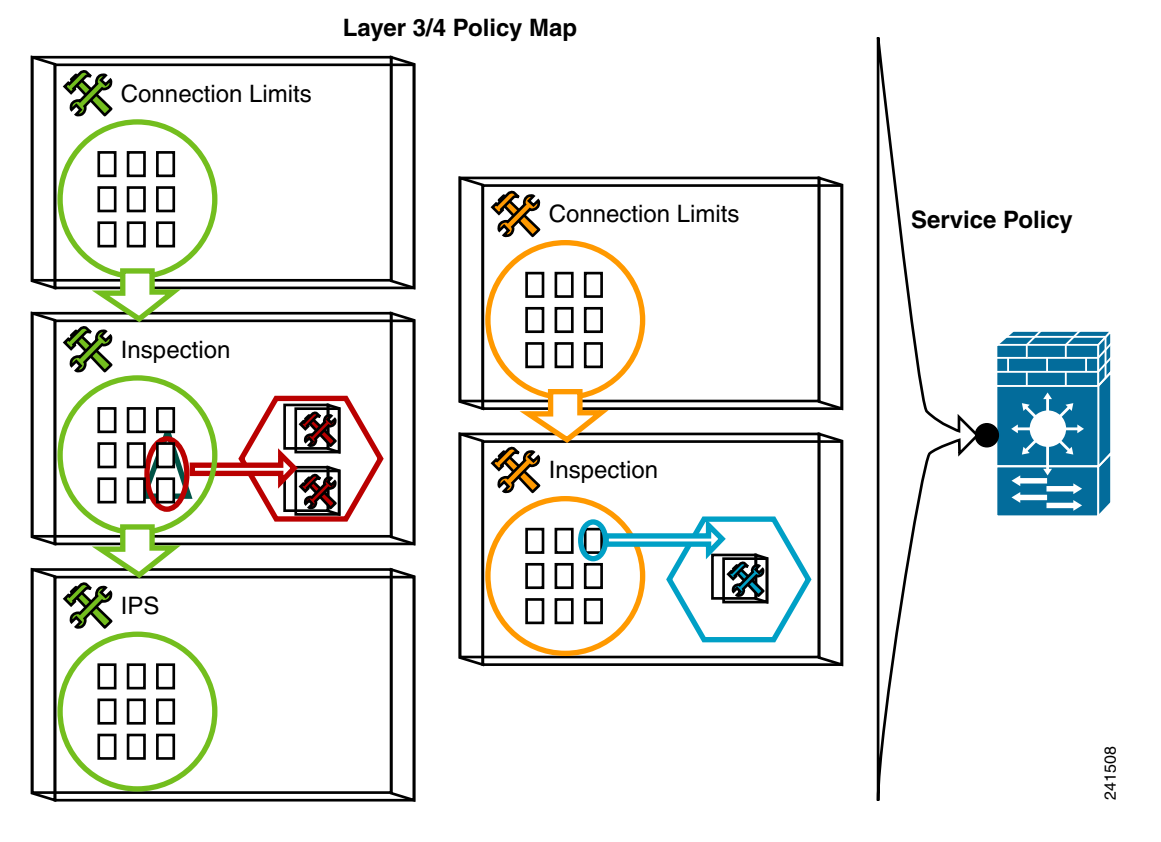

See the ["Defining Actions \(Layer 3/4 Policy Map\)" section on page 30-15](#page-14-0) and the ["Applying Actions to](#page-16-0)  [an Interface \(Service Policy\)" section on page 30-17.](#page-16-0)

## <span id="page-10-0"></span>**Task Flow for Configuring Hierarchical Policy Maps for QoS Traffic Shaping**

If you enable QoS traffic shaping for a class map, then you can optionally enable priority queueing for a subset of shaped traffic. To do so, you need to create a policy map for the priority queueing, and then within the traffic shaping policy map, you can call the priority class map. Only the traffic shaping class map is applied to an interface.

See Chapter 45, "Information About QoS," for more information about this feature.

Hierarchical policy maps are only supported for traffic shaping and priority queueing.

To implement a hierarchical policy map, perform the following steps:

**Step 1** Identify the prioritized traffic according to the ["Identifying Traffic \(Layer 3/4 Class Maps\)" section on](#page-11-0)  [page 30-12.](#page-11-0)

You can create multiple class maps to be used in the hierarchical policy map.

- **Step 2** Create a policy map according to the ["Defining Actions \(Layer 3/4 Policy Map\)" section on page 30-15,](#page-14-0) and identify the sole action for each class map as **priority**.
- **Step 3** Create a separate policy map according to the "Defining Actions (Layer 3/4 Policy Map)" section on [page 30-15](#page-14-0), and identify the **shape** action for the **class-default** class map.

Traffic shaping can only be applied the to **class-default** class map.

- **Step 4** For the same class map, identify the priority policy map that you created in Step 2 using the **service-policy** *priority\_policy\_map* command.
- **Step 5** Apply the shaping policy map to the interface accrding to ["Applying Actions to an Interface \(Service](#page-16-0)  [Policy\)" section on page 30-17](#page-16-0).

## <span id="page-11-0"></span>**Identifying Traffic (Layer 3/4 Class Maps)**

A Layer 3/4 class map identifies Layer 3 and 4 traffic to which you want to apply actions. You can create multiple Layer 3/4 class maps for each Layer 3/4 policy map.

This section includes the following topics:

- **•** [Creating a Layer 3/4 Class Map for Through Traffic, page 30-12](#page-11-1)
- **•** [Creating a Layer 3/4 Class Map for Management Traffic, page 30-15](#page-14-1)

### <span id="page-11-1"></span>**Creating a Layer 3/4 Class Map for Through Traffic**

A Layer 3/4 class map matches traffic based on protocols, ports, IP addresses and other Layer 3 or 4 attributes.

Ι

### **Detailed Steps**

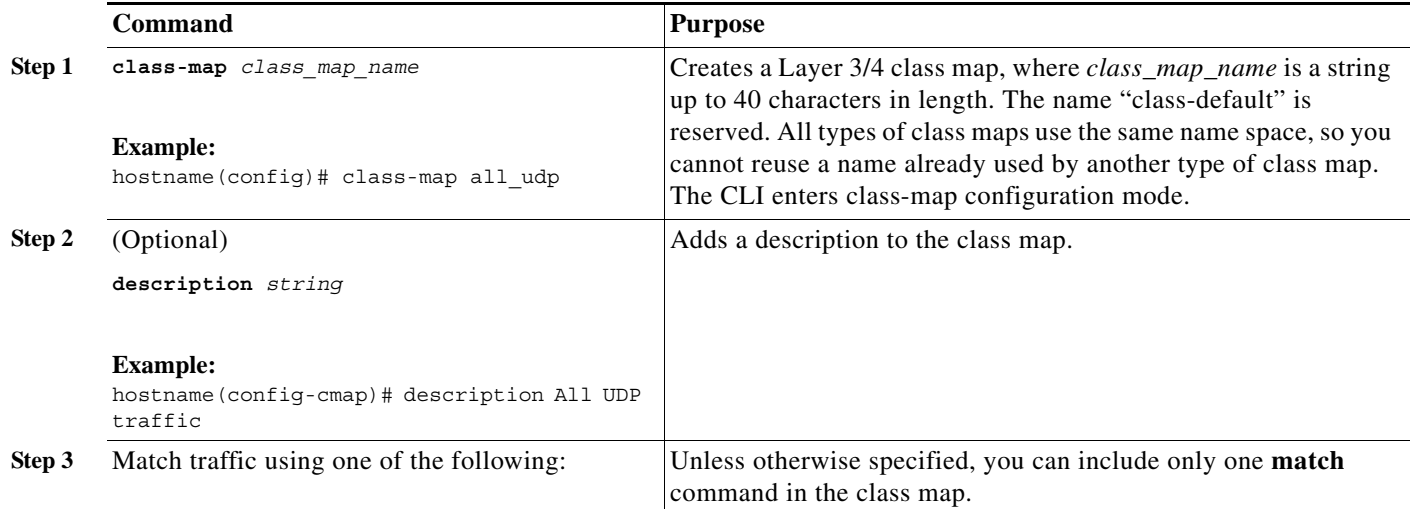

 $\mathbf{I}$ 

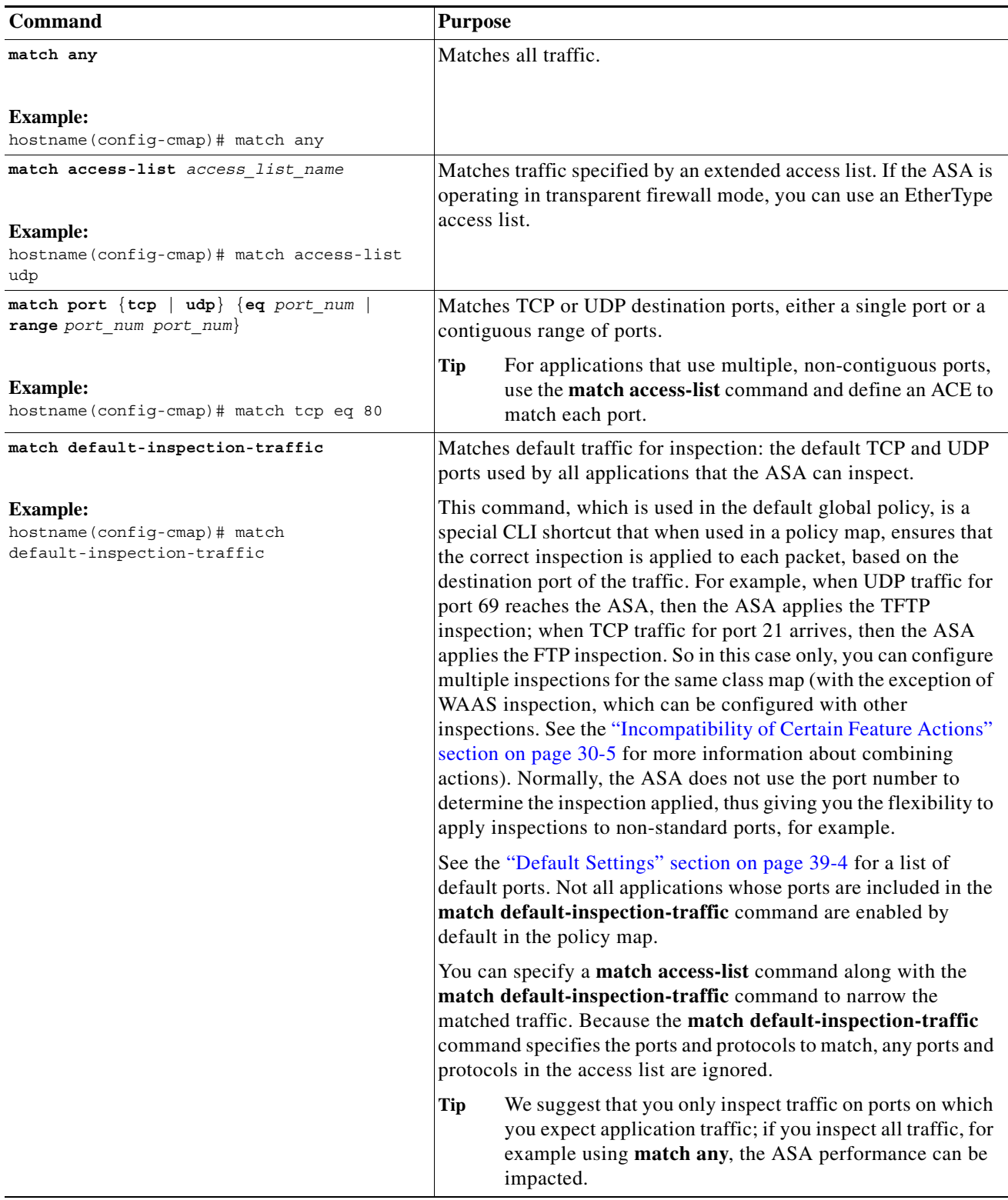

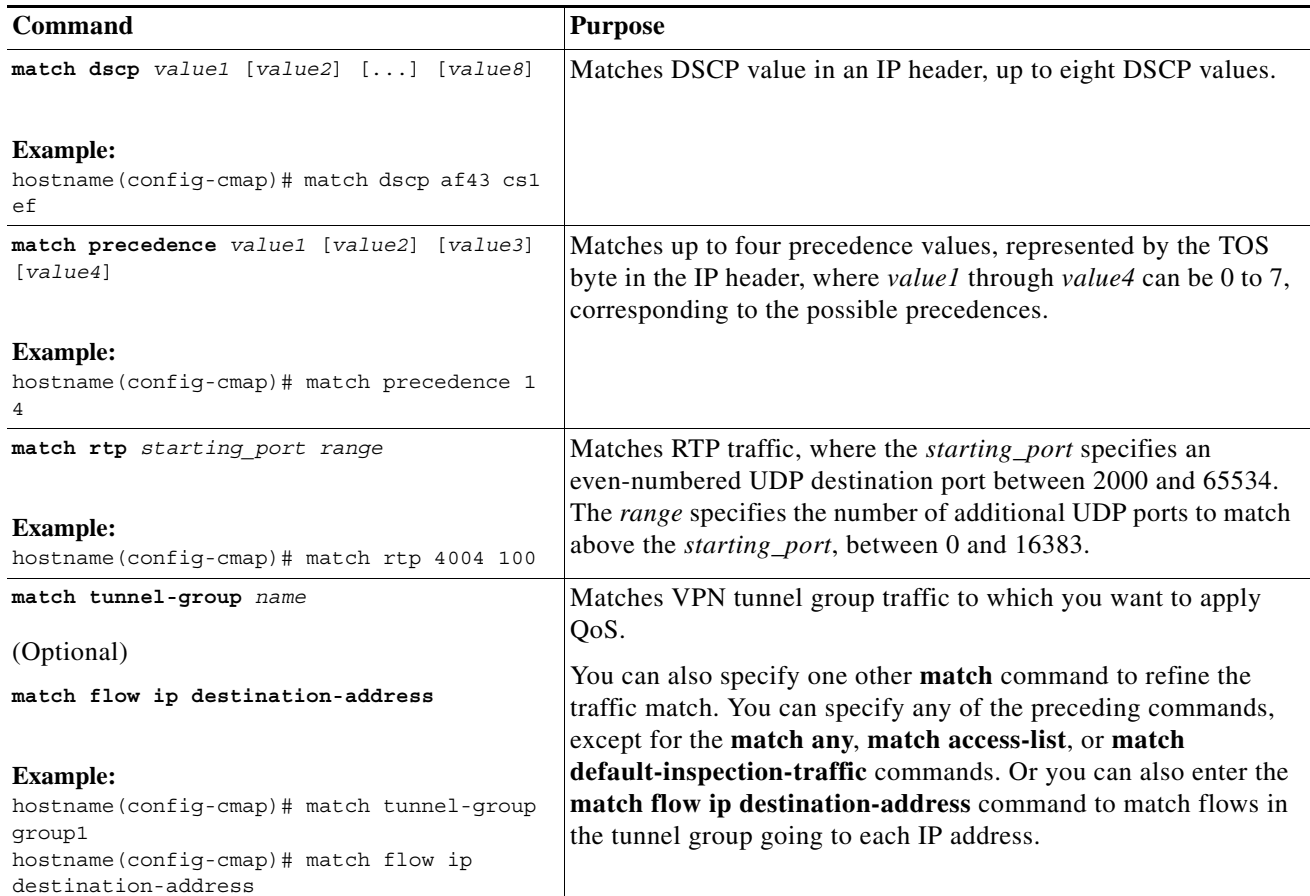

#### **Examples**

The following is an example for the **class-map** command:

```
hostname(config)# access-list udp permit udp any any
hostname(config)# access-list tcp permit tcp any any
hostname(config)# access-list host_foo permit ip any 10.1.1.1 255.255.255.255
hostname(config)# class-map all_udp
hostname(config-cmap)# description "This class-map matches all UDP traffic"
hostname(config-cmap)# match access-list udp
hostname(config-cmap)# class-map all_tcp
hostname(config-cmap)# description "This class-map matches all TCP traffic"
hostname(config-cmap)# match access-list tcp
hostname(config-cmap)# class-map all_http
hostname(config-cmap)# description "This class-map matches all HTTP traffic"
hostname(config-cmap)# match port tcp eq http
hostname(config-cmap)# class-map to_server
hostname(config-cmap)# description "This class-map matches all traffic to server 10.1.1.1"
hostname(config-cmap)# match access-list host_foo
```
Ι

### <span id="page-14-1"></span>**Creating a Layer 3/4 Class Map for Management Traffic**

For management traffic to the ASA, you might want to perform actions specific to this kind of traffic. You can specify a management class map that can match an access list or TCP or UDP ports. The types of actions available for a management class map in the policy map are specialized for management traffic. See the ["Supported Features" section on page 30-2](#page-1-0).

### **Detailed Steps**

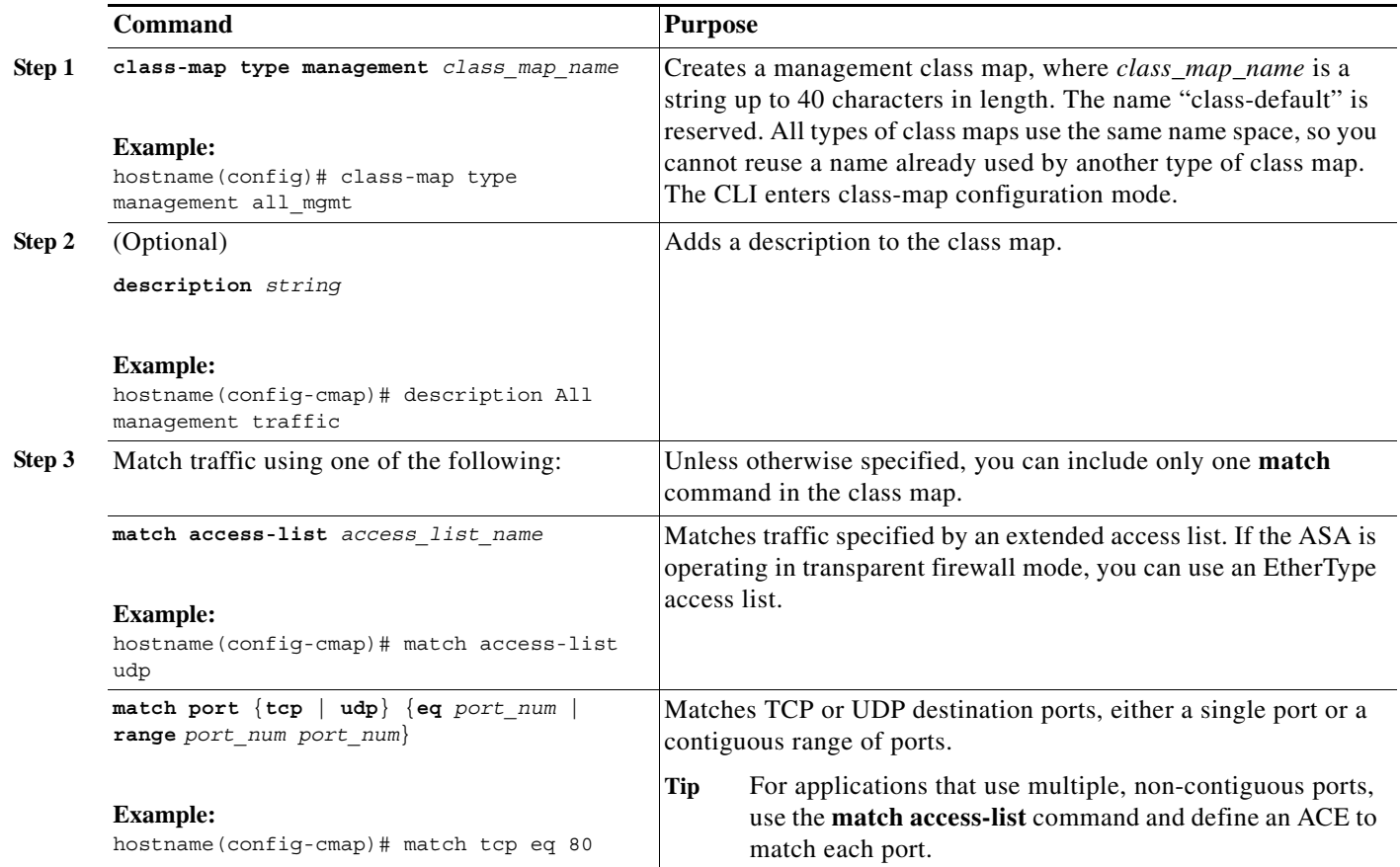

## <span id="page-14-0"></span>**Defining Actions (Layer 3/4 Policy Map)**

This section describes how to associate actions with Layer 3/4 class maps by creating a Layer 3/4 policy map.

### **Restrictions**

 $\mathbf I$ 

The maximum number of policy maps is 64, but you can only apply one policy map per interface.

#### **Detailed Steps**

<span id="page-15-0"></span>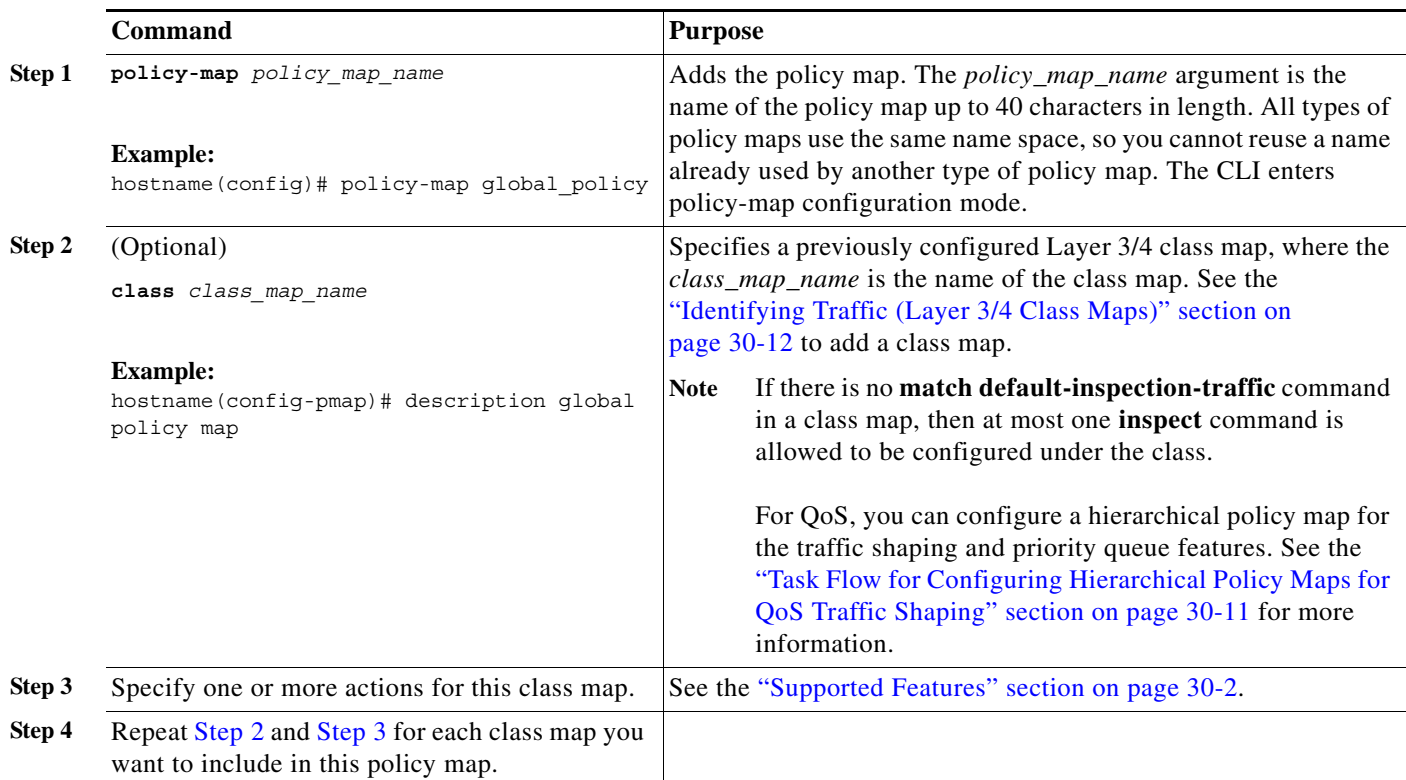

### <span id="page-15-1"></span>**Examples**

The following is an example of a **policy-map** command for connection policy. It limits the number of connections allowed to the web server 10.1.1.1:

hostname(config)# **access-list http-server permit tcp any host 10.1.1.1** hostname(config)# **class-map http-server** hostname(config-cmap)# **match access-list http-server**

```
hostname(config)# policy-map global-policy
hostname(config-pmap)# description This policy map defines a policy concerning connection 
to http server.
hostname(config-pmap)# class http-server
hostname(config-pmap-c)# set connection conn-max 256
```
Ι

The following example shows how multi-match works in a policy map:

```
hostname(config)# class-map inspection_default
hostname(config-cmap)# match default-inspection-traffic
hostname(config)# class-map http_traffic
hostname(config-cmap)# match port tcp eq 80
hostname(config)# policy-map outside_policy
hostname(config-pmap)# class inspection_default
hostname(config-pmap-c)# inspect http http_map
hostname(config-pmap-c)# inspect sip
hostname(config-pmap)# class http_traffic
hostname(config-pmap-c)# set connection timeout idle 0:10:0
```
The following example shows how traffic matches the first available class map, and will not match any subsequent class maps that specify actions in the same feature domain:

```
hostname(config)# class-map telnet_traffic
hostname(config-cmap)# match port tcp eq 23
hostname(config)# class-map ftp_traffic
hostname(config-cmap)# match port tcp eq 21
hostname(config)# class-map tcp_traffic
hostname(config-cmap)# match port tcp range 1 65535
hostname(config)# class-map udp_traffic
hostname(config-cmap)# match port udp range 0 65535
hostname(config)# policy-map global_policy
hostname(config-pmap)# class telnet_traffic
hostname(config-pmap-c)# set connection timeout idle 0:0:0
hostname(config-pmap-c)# set connection conn-max 100
hostname(config-pmap)# class ftp_traffic
hostname(config-pmap-c)# set connection timeout idle 0:5:0
hostname(config-pmap-c)# set connection conn-max 50
hostname(config-pmap)# class tcp_traffic
hostname(config-pmap-c)# set connection timeout idle 2:0:0
hostname(config-pmap-c)# set connection conn-max 2000
```
When a Telnet connection is initiated, it matches **class telnet traffic**. Similarly, if an FTP connection is initiated, it matches **class ftp\_traffic**. For any TCP connection other than Telnet and FTP, it will match **class tcp\_traffic**. Even though a Telnet or FTP connection can match **class tcp\_traffic**, the ASA does not make this match because they previously matched other classes.

## <span id="page-16-0"></span>**Applying Actions to an Interface (Service Policy)**

To activate the Layer 3/4 policy map, create a service policy that applies it to one or more interfaces or that applies it globally to all interfaces.

#### **Restrictions**

 $\mathbf I$ 

You can only apply one global policy, so if you want to alter the global policy, you need to either edit the default policy or disable it and apply a new one. By default, the configuration includes a global policy that matches all default application inspection traffic and applies inspection to the traffic globally. The default service policy includes the following command:

service-policy global\_policy global

### **Detailed Steps**

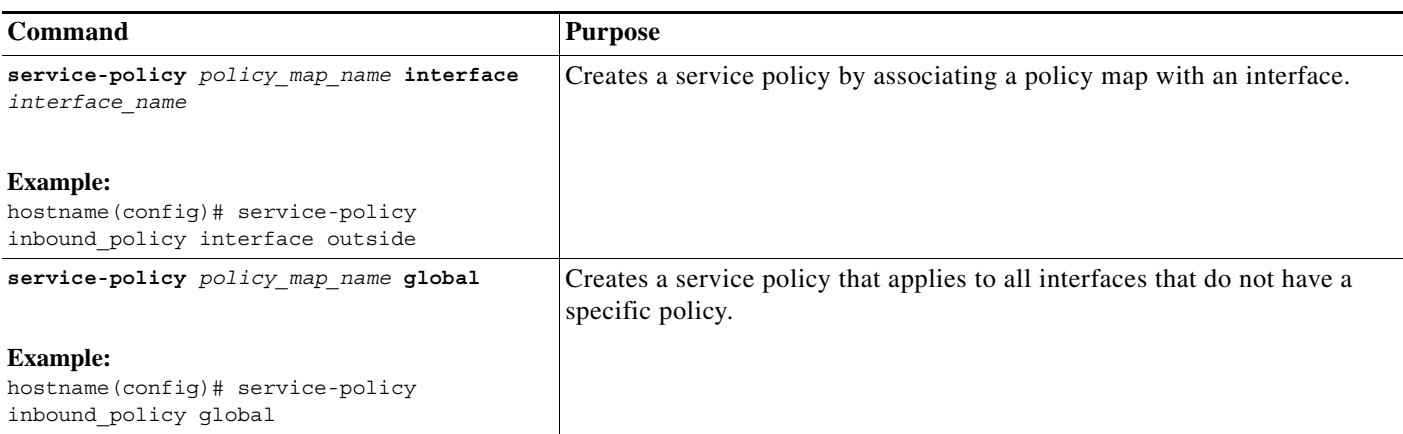

### **Examples**

For example, the following command enables the inbound\_policy policy map on the outside interface:

hostname(config)# **service-policy inbound\_policy interface outside**

The following commands disable the default global policy, and enables a new one called new\_global\_policy on all other ASA interfaces:

hostname(config)# **no service-policy global\_policy global** hostname(config)# **service-policy new\_global\_policy global**

## <span id="page-17-0"></span>**Monitoring Modular Policy Framework**

To monitor Modular Policy Framework, enter the following command:

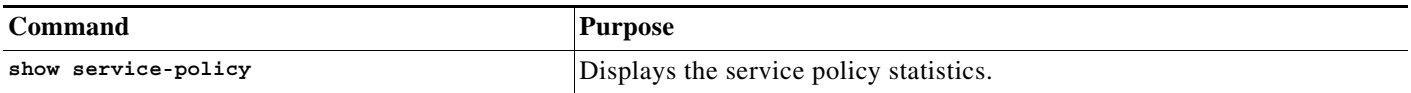

## <span id="page-17-1"></span>**Configuration Examples for Modular Policy Framework**

This section includes several Modular Policy Framework examples and includes the following topics:

- **•** [Applying Inspection and QoS Policing to HTTP Traffic, page 30-19](#page-18-0)
- **•** [Applying Inspection to HTTP Traffic Globally, page 30-19](#page-18-1)
- **•** [Applying Inspection and Connection Limits to HTTP Traffic to Specific Servers, page 30-20](#page-19-0)

Ι

**•** [Applying Inspection to HTTP Traffic with NAT, page 30-21](#page-20-0)

### <span id="page-18-0"></span>**Applying Inspection and QoS Policing to HTTP Traffic**

In this example (see [Figure 30-1\)](#page-18-2), any HTTP connection (TCP traffic on port 80) that enters or exits the ASA through the outside interface is classified for HTTP inspection. Any HTTP traffic that exits the outside interface is classified for policing.

<span id="page-18-2"></span>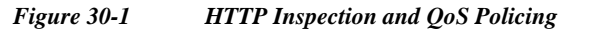

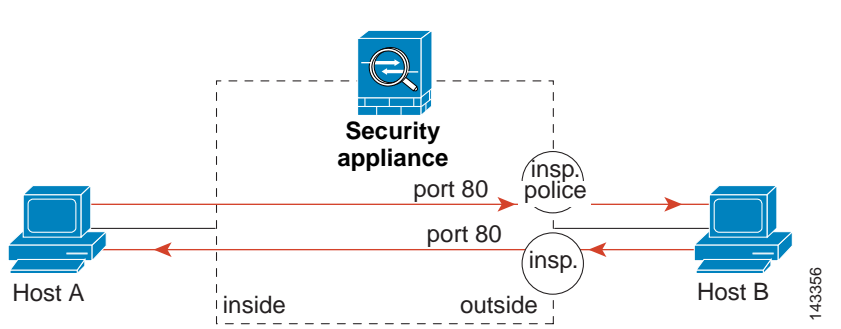

See the following commands for this example:

```
hostname(config)# class-map http_traffic
hostname(config-cmap)# match port tcp eq 80
hostname(config)# policy-map http_traffic_policy
hostname(config-pmap)# class http_traffic
hostname(config-pmap-c)# inspect http
hostname(config-pmap-c)# police output 250000
hostname(config)# service-policy http_traffic_policy interface outside
```
### <span id="page-18-1"></span>**Applying Inspection to HTTP Traffic Globally**

In this example (see [Figure 30-2\)](#page-18-3), any HTTP connection (TCP traffic on port 80) that enters the ASA through any interface is classified for HTTP inspection. Because the policy is a global policy, inspection occurs only as the traffic enters each interface.

<span id="page-18-3"></span>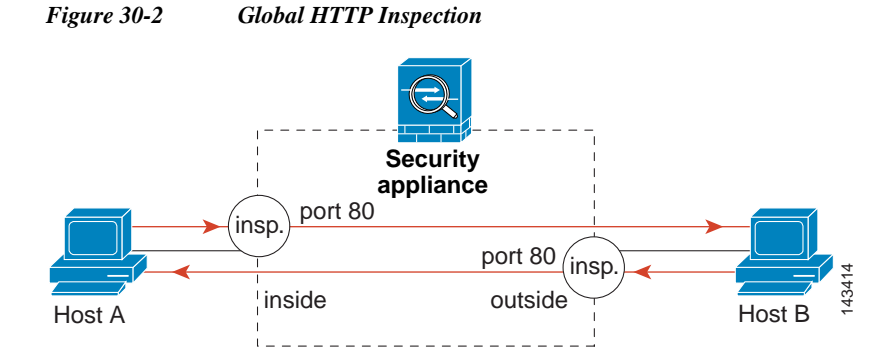

See the following commands for this example:

```
hostname(config)# class-map http_traffic
hostname(config-cmap)# match port tcp eq 80
```

```
hostname(config)# policy-map http_traffic_policy
hostname(config-pmap)# class http_traffic
hostname(config-pmap-c)# inspect http
hostname(config)# service-policy http_traffic_policy global
```
### <span id="page-19-0"></span>**Applying Inspection and Connection Limits to HTTP Traffic to Specific Servers**

In this example (see [Figure 30-3\)](#page-19-1), any HTTP connection destined for Server A (TCP traffic on port 80) that enters the ASA through the outside interface is classified for HTTP inspection and maximum connection limits. Connections initiated from Server A to Host A does not match the access list in the class map, so it is not affected.

Any HTTP connection destined for Server B that enters the ASA through the inside interface is classified for HTTP inspection. Connections initiated from Server B to Host B does not match the access list in the class map, so it is not affected.

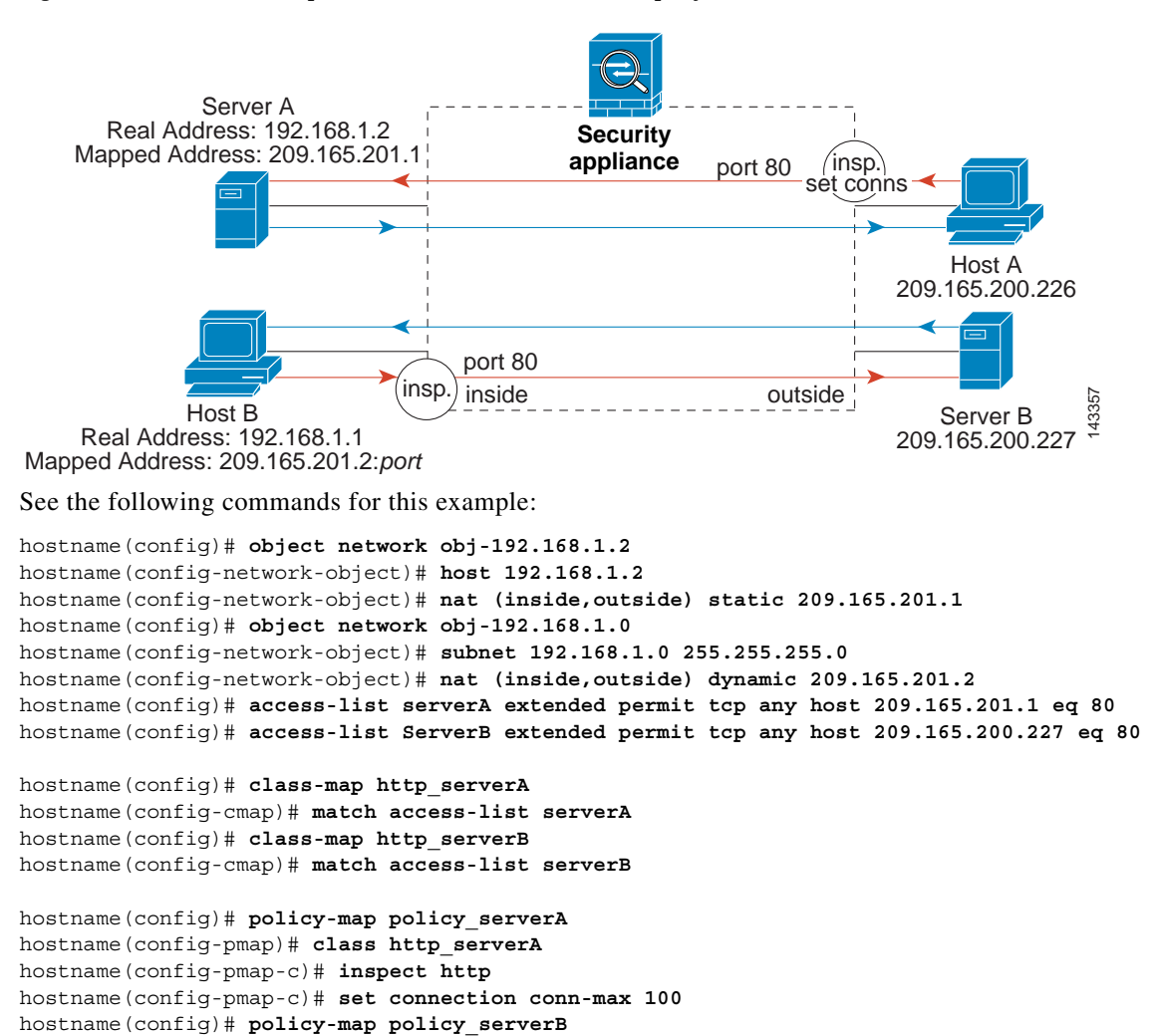

<span id="page-19-1"></span>*Figure 30-3 HTTP Inspection and Connection Limits to Specific Servers*

hostname(config-pmap)# **class http\_serverB**

```
hostname(config-pmap-c)# inspect http
hostname(config)# service-policy policy_serverB interface inside
hostname(config)# service-policy policy_serverA interface outside
```
### <span id="page-20-0"></span>**Applying Inspection to HTTP Traffic with NAT**

In this example, the Host on the inside network has two addresses: one is the real IP address 192.168.1.1, and the other is a mapped IP address used on the outside network, 209.165.200.225. Because the policy is applied to the inside interface, where the real address is used, then you must use the real IP address in the access list in the class map. If you applied it to the outside interface, you would use the mapped address.

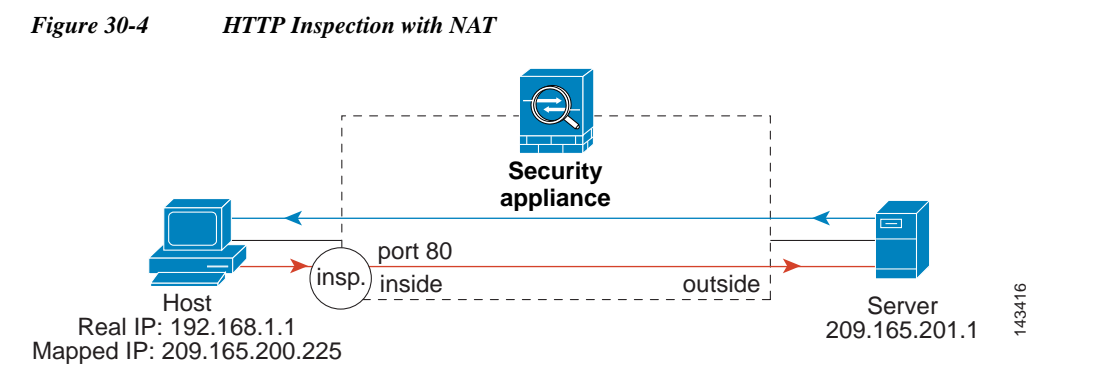

See the following commands for this example:

```
hostname(config)# static (inside,outside) 209.165.200.225 192.168.1.1
hostname(config)# access-list http_client extended permit tcp host 192.168.1.1 any eq 80
hostname(config)# class-map http_client
hostname(config-cmap)# match access-list http_client
hostname(config)# policy-map http_client
```
hostname(config-pmap)# **class http\_client** hostname(config-pmap-c)# **inspect http**

hostname(config)# **service-policy http\_client interface inside**

 $\mathsf I$ 

# <span id="page-21-0"></span>**Feature History for Service Policies**

[Table 30-3](#page-21-1) lists the release history for this feature.

### <span id="page-21-1"></span>*Table 30-3 Feature History for Service Policies*

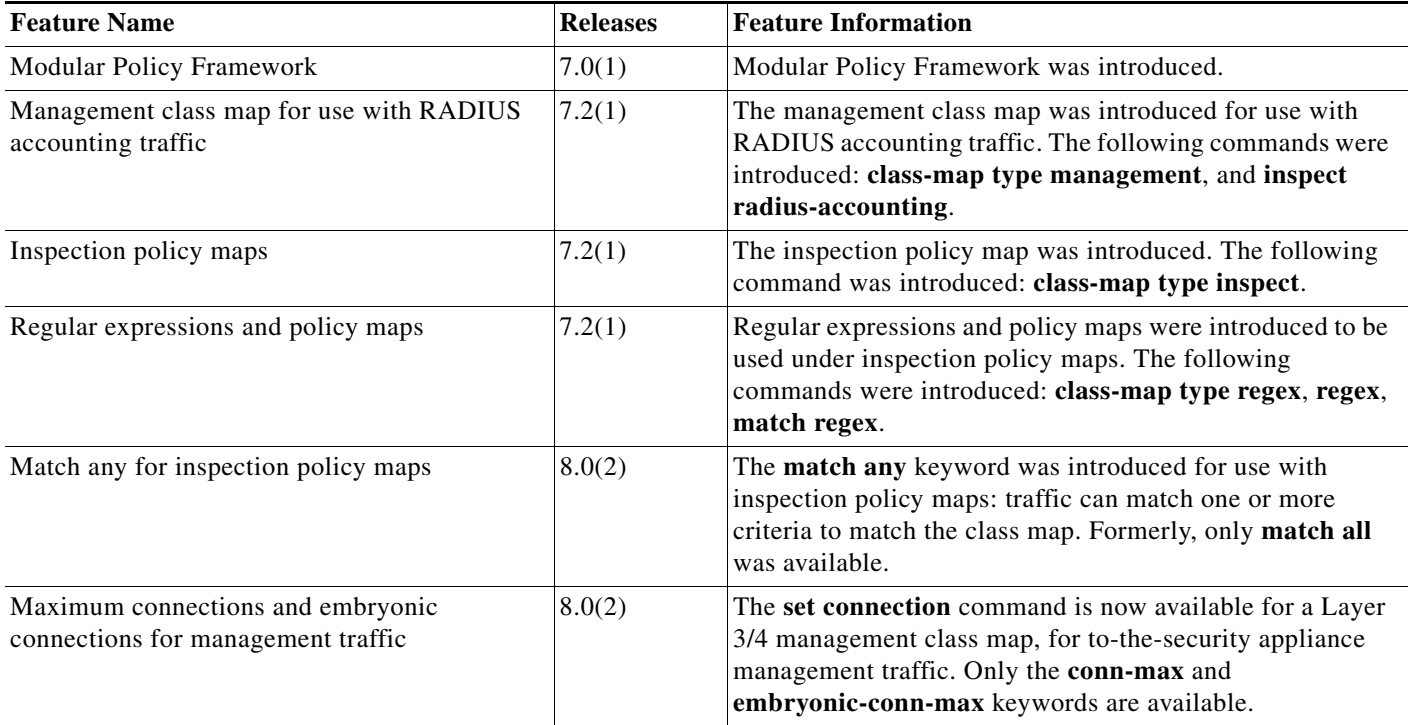